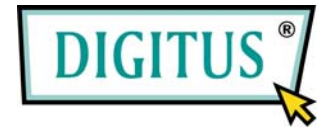

## **IEEE 1394b Interface Card, 2 Port ExpressCard**

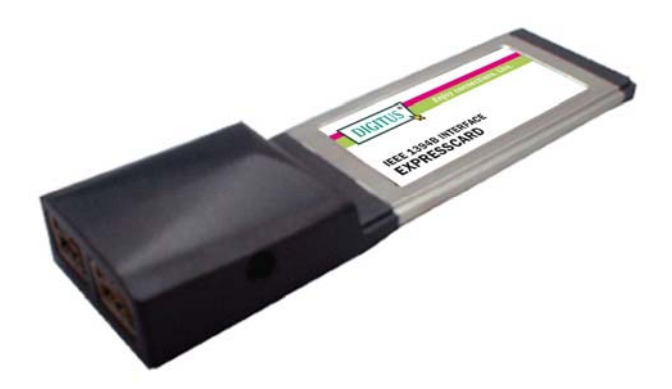

# User Manual **(DS-31210)**

**All brand names and trademarks are properties of their Respective owners.** 

### *Features and Benefits*

- Provide two external FireWire 800 (1394b) 9-pin ports
- Works with various types of FireWire 800 (1394b) and 1394a devices including portable hard disk, DV camcorder, digital camera, CD-RW/DVD-ROM drive and other audio/video devices
- Supports hot-swapping and Plug-n-Play connection of peripheral devices
- Supports data transfer rates of 100, 200, 400 and 800Mbps
- Hot-swapping allows you to connect / detach devices without turning off your system
- Supports Windows® 2000, XP, 2003, Vista, 7

### *System Requirements*

- Windows® 2000/XP/Server 2003/Vista/7
- ExpressCard-enabled system with an available ExpressCard slot

### *Hardware Description*

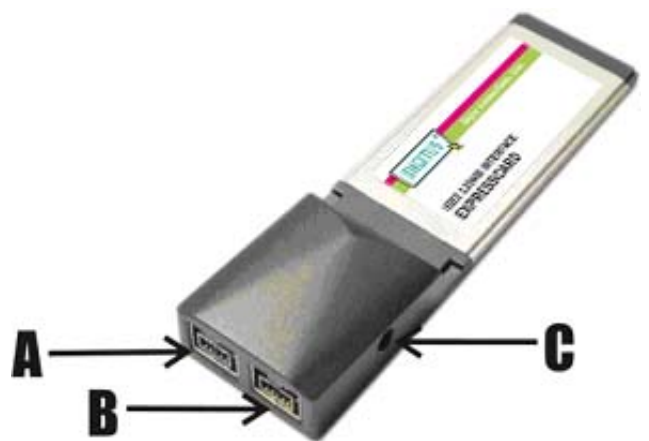

# A. B: FireWire 800 Ports(9-pin) **C: Power Adapter Jack**

#### **Caution:**

Use only switching power adapter with following specifications:

 Switching power adapter (Optional) DC 12V, 1A Polarity: Outside negative voltage(-)  $\&$  Inside positive voltage(+) 3.5mm power jack

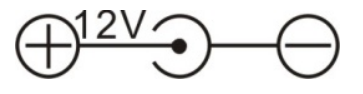

**Note:** FireWire devices that have their own power supply do not require the optional power adapter to be connected in order to work. However, non-powered FireWire devices require this optional power adapter to work.

### *Hardware Installation*

General instructions for installing the card are provided below. Since the design of system may vary, refer to your system's reference manual for further information, if needed.

Insert the Card into the ExpressCard slot of your system. Make sure it is inserted all the way in for a solid connection.

### *Driver Installation*

**Important:** If your system doesn't boot to Windows properly with our card installed, check with your system's manufacturer for the latest system firmware update.

#### *For Windows® 2000/XP/Server 2003/Vista*

Windows® 2000/XP/Server 2003/Vista/7 will automatically detect and install the correct driver for the FireWire 800 2-Port ExpressCard.

### *To Verify Windows Installation*

Right click **My Computer**, then click **Manage**, click **Device Manager**. The **Device Manager** window opens. Scroll to the **IEEE 1394 Bus host controllers** icon and click on the plus symbol, the **Texas Instruments OHCI Compliant IEEE 1394 Host Controller**  should be displayed.

### *Inserting/Removing Devices*

When inserting/removing your FireWire device, hold the ExpessCard and make sure it does not move around inside the slot, otherwise, the ExpressCard may loose connection or should be ejected from the system.